## You've Got M@il!

Are you receiving our emails, specifically the weekly updates about the transition back to Rapattoni? If you aren't, check your email subscriptions. You may have unsubscribed.

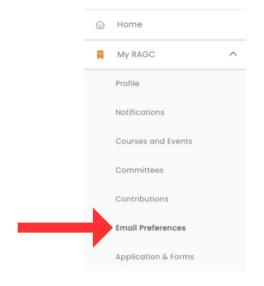

Log in to your member portal at portal.cincyrealtoralliance.com. If you don't see the menu on the left of your portal dashboard, click the three bars in the upper left corner. Choose "My RAGC" then open "Email Preferences."

Use the toggle to subscribe to each type of email you would like to receive. If the button is orange (as shown), you are subscribed.

The weekly updates about the transition to Rapattoni are sent under the MLS System Updates topic.

If you are subscribed but not receiving the emails, check your spam/junk files.

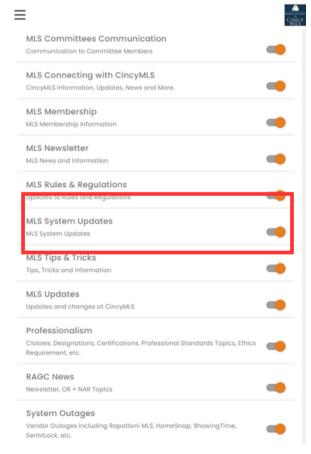

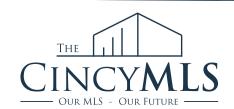

TUESDAY TIP 12/19/2023